УТВЕРЖДАЮ Leuepanitien underrop OOO «KHA» ECOLORINAL "KoopAHHaAyOHAO В.А. Викулин ROODARHOOD

# Государственная система обеспечения единства измерений

 $\mathbb{R}$ 

# Установки для измерения статических параметров операционных усилителей PL-1401

Методика поверки PL-1401-2016 МП

> г. Москва 2016

Настоящая методика поверки распространяется на установки для измерения статических параметров операционных усилителей PL-1401 (далее - установки), изготавливаемые ООО «ФЕСТОН», и устанавливает методы и средства их поверки.

Интервал между поверками - 1 год.

### **1 ОПЕРАЦИИ ПОВЕРКИ**

При проведении поверки должны быть выполнены операции, указанные в таблице 1.

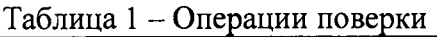

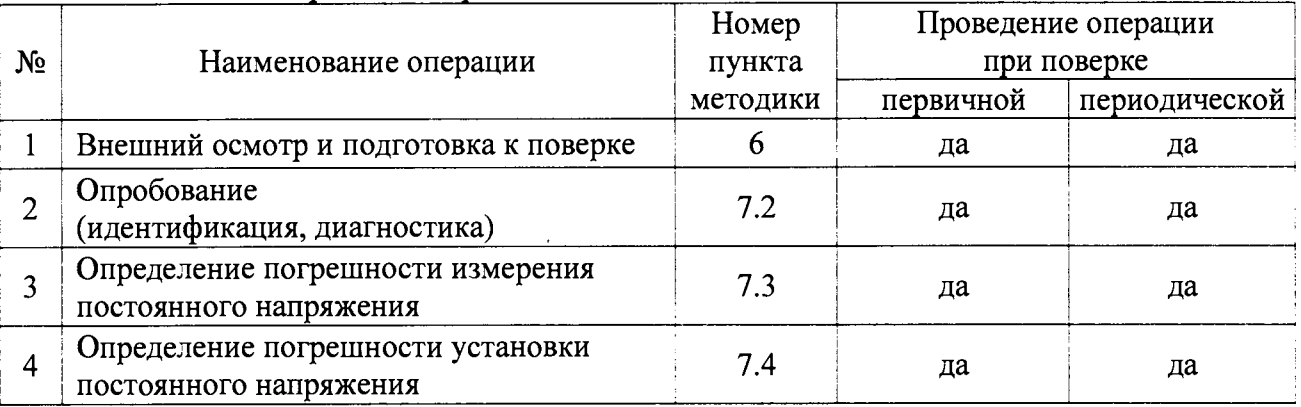

### **2 СРЕДСТВА ПОВЕРКИ И ДОКУМЕНТАЦИЯ**

2.1 При проведении поверки рекомендуется применять средства поверки, указанные в таблице 2.

2.2 Вместо указанного в таблице 2 калибратора разрешается применять другие аналогичные средства поверки, обеспечивающие требуемые технические характеристики.

2.3 Применяемое эталонное средство поверки (калибратор) должно быть исправно, поверено, и иметь действующий документ о поверке.

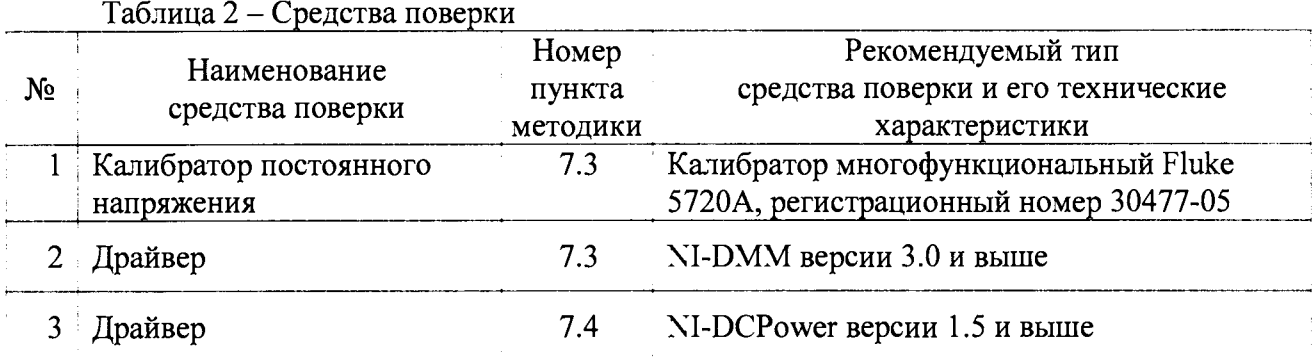

2.4 Для поверки следует использовать следующие документы:

1) Руководство по эксплуатации установки AMBI.411734.001 РЭ;

2) Руководство оператора установки AMBI.505.294-01 34 01 РО;

3) Руководство по эксплуатации калибратора (поз. 1 таблицы 2);

### **3 ТРЕБОВАНИЯ К КВАЛИФИКАЦИИ ПОВЕРИТЕЛЕЙ**

К проведению поверки допускаются лица с высшим или среднетехническим образованием, и имеющие практический опыт в области электрических измерений.

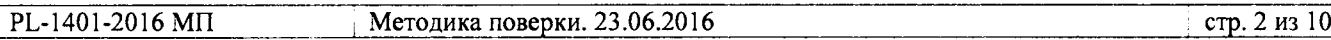

4.1 При проведении поверки должны быть соблюдены требования безопасности в соответствии с ГОСТ 12.3.019-80.

4.2 Во избежание несчастного случая и для предупреждения повреждения поверяемой установки необходимо обеспечить выполнение требований, изложенных в разделе 3 руководства по эксплуатации установки.

Запрещается работать с установкой в условиях температуры и влажности, выходящих за пределы рабочего диапазона, а также при наличии в воздухе взрывоопасных веществ;

Запрещается работать с установкой в случае обнаружения ее повреждения.

## **5 УСЛОВИЯ ОКРУЖАЮЩЕЙ СРЕДЫ ПРИ ПОВЕРКЕ**

При проведении поверки должны соблюдаться следующие условия окружающей среды: - температура воздуха  $(23 \pm 2)$  °C;

- относительная влажность воздуха от 30 до 80 %;

- атмосферное давление от 84 до 106.7 кРа.

## **6 ВНЕШНИЙ ОСМОТР И ПОДГОТОВКА К ПОВЕРКЕ**

### **6.1 Внешний осмотр**

6.1.1 При проведении внешнего осмотра проверяются:

- чистота и исправность разъемов, отсутствие механических повреждений корпуса и ослабления крепления элементов;

- комплектность установки.

6.1.2 При наличии дефектов, повреждений или некомплектности, препятствующих нормальной эксплуатации установки, ее направляют в ремонт к изготовителю.

### **6.2 Подготовка к поверке**

6.2.1 Перед началом работы поверитель должен изучить руководство по эксплуатации установки, а также руководство по эксплуатации применяемого средства поверки.

6.2.3 Выполнить сборку измерительно-вычислительного комплекса (ИВК) в соответствии с пунктами 2.1.3.2, 2.1.3.3 руководства по эксплуатации установки.

6.2.4 Подсоединить адаптер из комплекта поставки установки к ИВК установки согласно указаниям руководства по эксплуатации. Подключить ИВК к сети 220 V; 50 Hz.

6.2.5 Подсоединить калибратор к сети 220 V; 50 Hz.

6.2.5 Включить питание установки и калибратора.

Перед началом выполнения операций по определению метрологических характеристик (7.3, 7.4) калибратор и установка должны быть выдержаны во включенном состоянии в соответствии с указаниями руководств по эксплуатации. Минимальное время прогрева установки 60 min.

6.2.6 Установить на контроллер ИВК программы «Тестер ОУ PL-1401» и «Поверка PL-1401» (если они не установлены ранее) в соответствии с разделом 3 руководства оператора.

6.2.7 Установить на контроллер ИВК драйверы «NI-DMM» и «NI-DCPower» (если они не установлены ранее). Инструкции по их установке доступны на сайте компании "National Instruments".

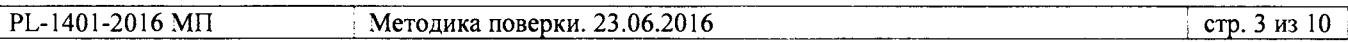

### 7 ПРОВЕЛЕНИЕ ПОВЕРКИ

### 7.1 Общие указания по проведению поверки

В процессе выполнения операций результаты измерений заносятся в протокол поверки. Полученные результаты должны укладываться в пределы допускаемых значений, которые указаны в таблицах настоящего разлела документа. При получении отрицательных результатов по какой-либо операции необходимо повторить операцию. При повторном отрицательном результате прибор следует направить в сервисный центр для проведения регулировки и/или ремонта.

### 7.2 Опробование (идентификация, самоконтроль, диагностика)

7.2.1 Идентификация

7.2.1.1 В главном окне программы «Тестер ОУ PL-1401» кликнуть на клавише «о программе», при этом откроется окно с информацией о программе.

7.2.1.2 Записать отображаемый номер версии в столбец 2 таблицы 7.2.1. Нажать ОК.

Таблина 7.2.1 - Результаты идентификации

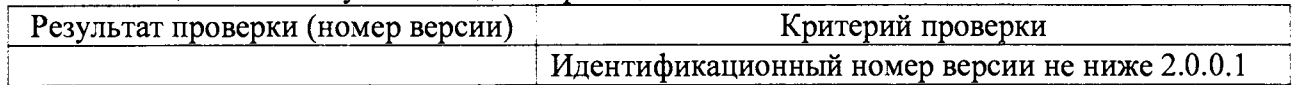

7.2.2 Диагностика

7.2.2.1 Выполнить по шагам (их всего 10) процедуру диагностики в соответствии с разделом 9 руководства по эксплуатации, используя программу Поверка PL-1401».

7.2.2.2 Записать результат диагностики в столбец 2 таблицы 7.2.3. Положительным результатом считается отсутствие сообщений об ошибках по каждому шагу диагностики.

После завершения процедуры на дисплее высвечивается зеленый светодиод «Годен».

Таблица 7.2.2 - Результаты диагностики

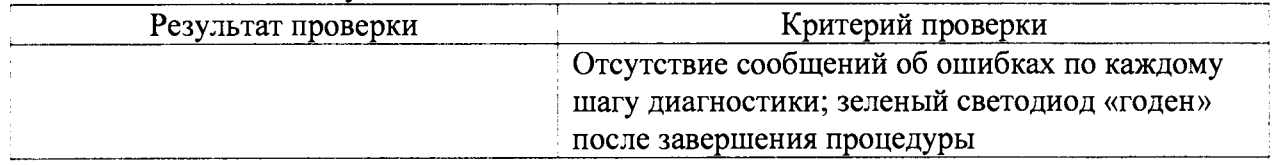

7.2.2.3 Закрыть программы «Тестер ОУ PL-1401» и «Поверка PL-1401».

7.2.2.4 Отсоединить контактирующее устройство с платой самоконтроля от адаптера установки.

### 7.3 Определение погрешности измерения постоянного напряжения

7.3.1 Запустить на контроллере ИВК программу "Measurement & Automation Explorer", затем в меню "Devices & Interfaces" выбрать ярлык с наименованием шасси NI PXIe-1085.

В меню "Devices & Interfaces" кликнуть на наименовании модуля N1 PXI-4071 в списке устройств, и запустить процедуру диагностики "Self-Test". После завершения процедуры диагностики должно появиться сообщение "The self test completed successfully".

В меню "Devices & Interfaces" кликнуть на "Self-Calibrate". После завершения процедуры автоподстройки должно появиться сообщение "The device was calibrated successfully".

7.3.2 Запустить виртуальную панель "NI-DMM".

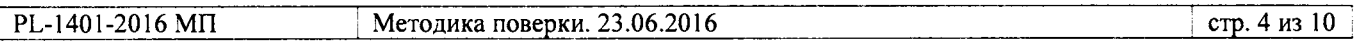

7.3.3 Установить короткозамыкатель между гнездами "HI" и "LO" модуля N1PXI-4071.

7.3.4 Установить на панели модуля N1 PXI-4071 функцию измерения постоянного напряжения и сделать установки:

Power Line: 50 Hz (активировать функцию "Filter") Resolution: 7.5 digits

7.3.5 Выждать 2 min для минимизации термо-эдс.

Устанавливать на панели модуля N1PXI-4071 диапазон (Range) и входное сопротивление (Input Resistance), как указано в первых трех строках столбцах 1 и 2 таблицы 7.3 (для напряжения "SHORT").

Записывать отсчеты VDC на панели модуля N1 PXI-4071 в столбец 5 таблицы 7.3.

7.3.6 Отсоединить короткозамыкатель от гнезд "HI" и "LO" модуля N1 PXI-4071.

7.3.7 Убедиться в том, что калибратор находится в состоянии отключенного выхода "STBY".

7.3.8 Используя кабели из комплекта калибратора, соединить гнездо "HI" модуля N1 PXI-4071 с гнездом "HI" калибратора, гнездо "LO" модуля с гнездом "LO" калибратора.

7.3.9 Сделать на панели модуля N1 PXI-4071 установки:

Range: 100 mV Input Resistance:  $>10$  G $\Omega$ 

7.3.10 Ввести на калибраторе значение постоянного напряжения 0 V. Активировать выход калибратора клавишей "OPR".

7.3.11 Выждать 2 min для минимизации термо-эдс.

Активировать на панели модуля N1 PXI-4071 функцию компенсации смещения нуля (Null Offset).

Убедиться в том, что отсчет на панели модуля N1 PXI-4071 не превышает  $\pm 0.3 \mu V$ . В случае превышения данного значения отключить и повторно включить функцию компенсации Null Offset.

7.3.12 Установить на калибраторе постоянное напряжение  $+100$  mV. Записать отсчет VDC на панели модуля N1 PXI-4071 в столбец 5 таблицы 7.3.

7.3.13 Установить на калибраторе постоянное напряжение - 100 mV. Записать отсчет VDC на панели модуля N1 PXI-4071 в столбец 5 таблицы 7.3.

7.3.14 Устанавливать далее на панели модуля N1 PXI-4071 диапазон (Range) и входное сопротивление (Input Resistance), как указано в столбцах 1 и 2 таблицы 7.3.

Устанавливать соответствующие значения напряжения на калибраторе, указанные в столбце 3 таблицы 7.3.

Записывать отсчеты VDC на панели модуля N1 PXI-4071 в столбец 5 таблицы 7.3.

7.3.15 Отключить выход калибратора клавишей "STBY". Отсоединить кабели от модуля N1 PXI-4071 и калибратора.

| Диапазон         | Входное<br>сопротивление | Напряжение<br>калибратора | Нижний<br>предел<br>допускаемых<br>значений | Измеренное<br>мультиметром<br>значение | Верхний<br>предел<br>допускаемых<br>значений |
|------------------|--------------------------|---------------------------|---------------------------------------------|----------------------------------------|----------------------------------------------|
|                  | $\mathfrak{D}$           | 3                         |                                             | 5                                      | 6                                            |
| 1 <sub>V</sub>   | $>10$ GΩ                 | <b>SHORT</b>              | $-2.1 \mu V$                                |                                        | $+2.1 \mu V$                                 |
| 10 <sub>V</sub>  | $>10$ G $\Omega$         | <b>SHORT</b>              | $-5.0 \mu V$                                |                                        | $+5.0 \mu V$                                 |
| 100V             | $10 \text{ M}\Omega$     | <b>SHORT</b>              | $-200 \mu V$                                |                                        | $+200 \mu V$                                 |
| $100 \text{ mV}$ | $>10$ GΩ                 | $+100$ mV                 | $+99.9972$                                  |                                        | $+100.0028$                                  |
| $100 \text{ mV}$ | $>10$ GΩ                 | $-100$ mV                 | $-100.0028$                                 |                                        | $-99.9972$                                   |
| 1 <sub>V</sub>   | $>10$ G $\Omega$         | $+1V$                     | $+0.9999829$                                |                                        | $+1.0000171$                                 |
| 1 <sub>V</sub>   | $>10$ GΩ                 | $-1V$                     | $-1.0000171$                                |                                        | $-0.9999829$                                 |
| 10 V             | $10 \text{ M}\Omega$     | $+10V$                    | $+9.999875$                                 |                                        | $+10.000125$                                 |
| 10 V             | $10 \text{ M}\Omega$     | $-10V$                    | $-10.000125$                                |                                        | $-9.999875$                                  |
| 100 V            | $10 \text{ M}\Omega$     | $+100 V$                  | $+99.9978$                                  |                                        | $+100.0022$                                  |
| 100V             | $10 \text{ M}\Omega$     | $-100 V$                  | $-100.0022$                                 |                                        | $-99.9978$                                   |

Таблина 73 – Погрешность измерения постоянного напряжения NI PXI-4071

#### 7.4 Определение погрешности установки постоянного напряжения

7.4.1 В меню "Devices & Interfaces" программы "Measurement & Automation Explorer" кликнуть на наименовании первого модуля N1 PXI-4110 в списке устройств, и запустить процедуру его диагностики "Self-Test". После завершения процедуры диагностики должно появиться сообщение "The self test completed successfully".

7.4.2 Кликнуть правой кнопкой мыши на наименовании первого модуля NI PXI-4110 в списке устройств, и выбрать "Test Panels". При этом должна появиться виртуальная панель "NI-DCPower" данного модуля.

7.4.3 Расположить панели "NI-DCPower" и "NI-DMM" рядом на рабочем столе дисплея.

7.4.4 Выбрать на панели "NI-DMM" режим "DCV", предел измерения 10 V, и сделать установки:

Power Line: 50 Hz (активировать функцию "Filter") Resolution: 5.5 digits

7.4.5 Установить на виртуальной панели модуля N1 PXI-4110 все каналы в выключенное состояние (не должны быть установлены флажки в полях "Output Enabled").

7.4.6 В окне "Channel 0 Output Function" модуля N1 РХІ-4110 выбрать "DC Voltage". В окне "Channel 0 Current Limit" установить 0.1 A.

7.4.7 Соединить контакты «+6» и « $\perp$ » модуля N1 PXI-4110 с входными гнездами «H1» и «LO» молуля N1 PXI-4071 соответственно.

Соединительные кабели (2 шт.) должны быть сделаны из отрезка изолированного многожильного медного провода диаметром (0.8 ... 1.0) mm и длиной (200 ... 300) mm: один из концов провода нужно освободить от изоляции на длине (7 ... 8) mm и облудить, на другой конец провода припаять разъем "banana"(m).

7.4.8 Перевести канал «О» модуля N1 PXI-4110 во включенное состояние, для чего установить флажок в поле "Channel 0 Output Enabled".

Устанавливать на модуле N1 PXI-4110 значения напряжения, указанные в столбце 1 таблицы 7.4.1. Записывать показания модуля мультиметра в столбец 3 таблицы.

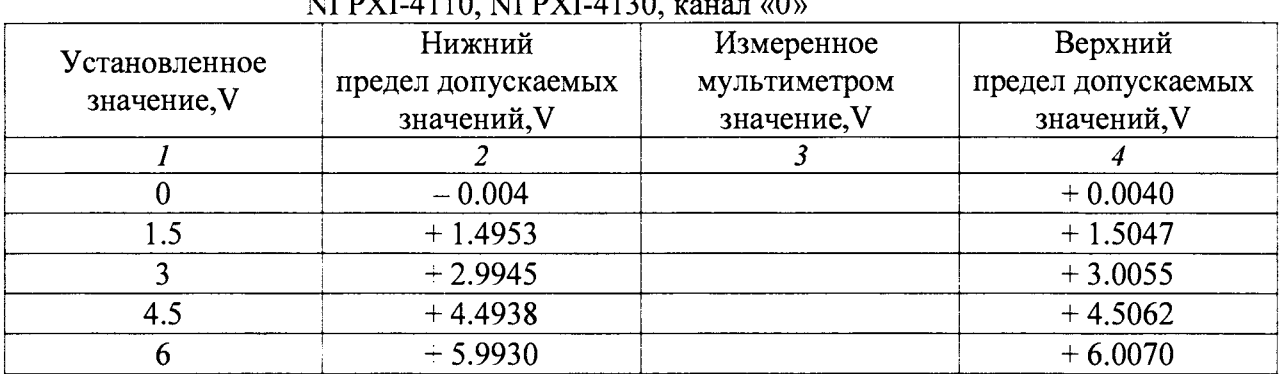

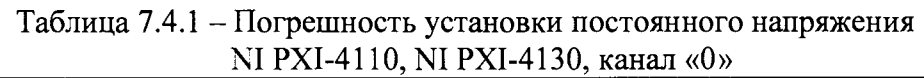

7.4.8 Перевести канал «0» модуля N1PXI-4110 в выключенное состояние, для чего снять флажок в поле "Channel 0 Output Enabled".

7.4.9 Выбрать на панели "NI-DMM" предел измерения 100 V.

7.4.10 В окне "Channel 1 Output Function" модуля N1 PXI-4110 выбрать "DC Voltage". В окне "Channel 1 Current Limit" установить 0.1 A.

7.4.11 Соединить контакты «+20» и «±» модуля N1 PXI-4110 с входными гнездами «Н1» и «LO» модуля N1 PXI-4071 соответственно.

7.4.12 Перевести канал «1» модуля XI PXI-4110 во включенное состояние, для чего установить флажок в поле "Channel 1 Output Enabled".

Устанавливать на модуле NI РХI-4110 значения напряжения, указанные в столбце 1 таблицы 7.4.2.

Записывать показания модуля мультиметра в столбец 3 таблицы для канала «1».

7.4.13 Перевести канал «1» модуля XI PXI-4110 в выключенное состояние, для чего снять флажок в поле "Channel 1 Output Enabled".

7.4.14 В окне "Channel 2 Output Function" модуля XI PXI-4110 выбрать "DC Voltage". В окне "Channel 1 Current Limit" установить 0.1 A.

7.4.15 Соединить контакты « $-20$ » и « $\perp$ » модуля NI PXI-4110 с входными гнездами «H1» и «LO» модуля XI PXI-4071 соответственно.

7.4.16 Перевести канал «2» модуля XI PXI-4110 во включенное состояние, для чего установить флажок в поле "Channel 1 Output Enabled".

Устанавливать на модуле XI PXI-4110 значения напряжения, указанные в столбце 1 таблицы 7.4.2. Записывать показания мультиметра в столбец 3 таблицы для канала «2».

7.4.17 Перевести канал «2» модуля XI PXI-4110 в выключенное состояние, для чего снять флажок в поле "Channel 1 Output Enabled".

| IN LAITTITU, KAHAJIBI WI M $n \times n$ |                    |              |                    |  |  |  |  |
|-----------------------------------------|--------------------|--------------|--------------------|--|--|--|--|
| Установленное                           | Нижний             | Измеренное   | Верхний            |  |  |  |  |
| значение, V                             | предел допускаемых | мультиметром | предел допускаемых |  |  |  |  |
|                                         | значений, V        | значение, V  | значений, V        |  |  |  |  |
|                                         |                    |              | 4                  |  |  |  |  |
| канал «1»                               |                    |              |                    |  |  |  |  |
| 0                                       | $-0.0100$          |              | $+0.0100$          |  |  |  |  |
|                                         | $+4.9925$          |              | $+5.0075$          |  |  |  |  |
| 10                                      | $-9.9900$          |              | $+10.0100$         |  |  |  |  |
| 15                                      | $+14.9875$         |              | $+15.0125$         |  |  |  |  |
| 20                                      | $+19.9850$         |              | $+20.0150$         |  |  |  |  |
| канал «2»                               |                    |              |                    |  |  |  |  |
| 0                                       | $-0.0100$          |              | $+0.0100$          |  |  |  |  |
| $-5$                                    | $-5.0075$          |              | $-4.9925$          |  |  |  |  |
| $-10$                                   | $-10.0100$         |              | $-9.9900$          |  |  |  |  |
| $-15$                                   | $-15.0125$         |              | $-14.9875$         |  |  |  |  |
| $-20$                                   | $-20.0150$         |              | $-19.9850$         |  |  |  |  |
|                                         |                    |              |                    |  |  |  |  |

Таблица 7.4.2 – Погрешность установки постоянного напряжения<br>NI PXI-4110, каналы «1» и «2»

7.4.18 Закрыть виртуальную панель "NI-DCPower" первого модуля NI PXI-4110.

7.4.19 Выполнить действия по пунктам 7.4.1 - 7.4.18 для второго модуля N1 PXI-4110.

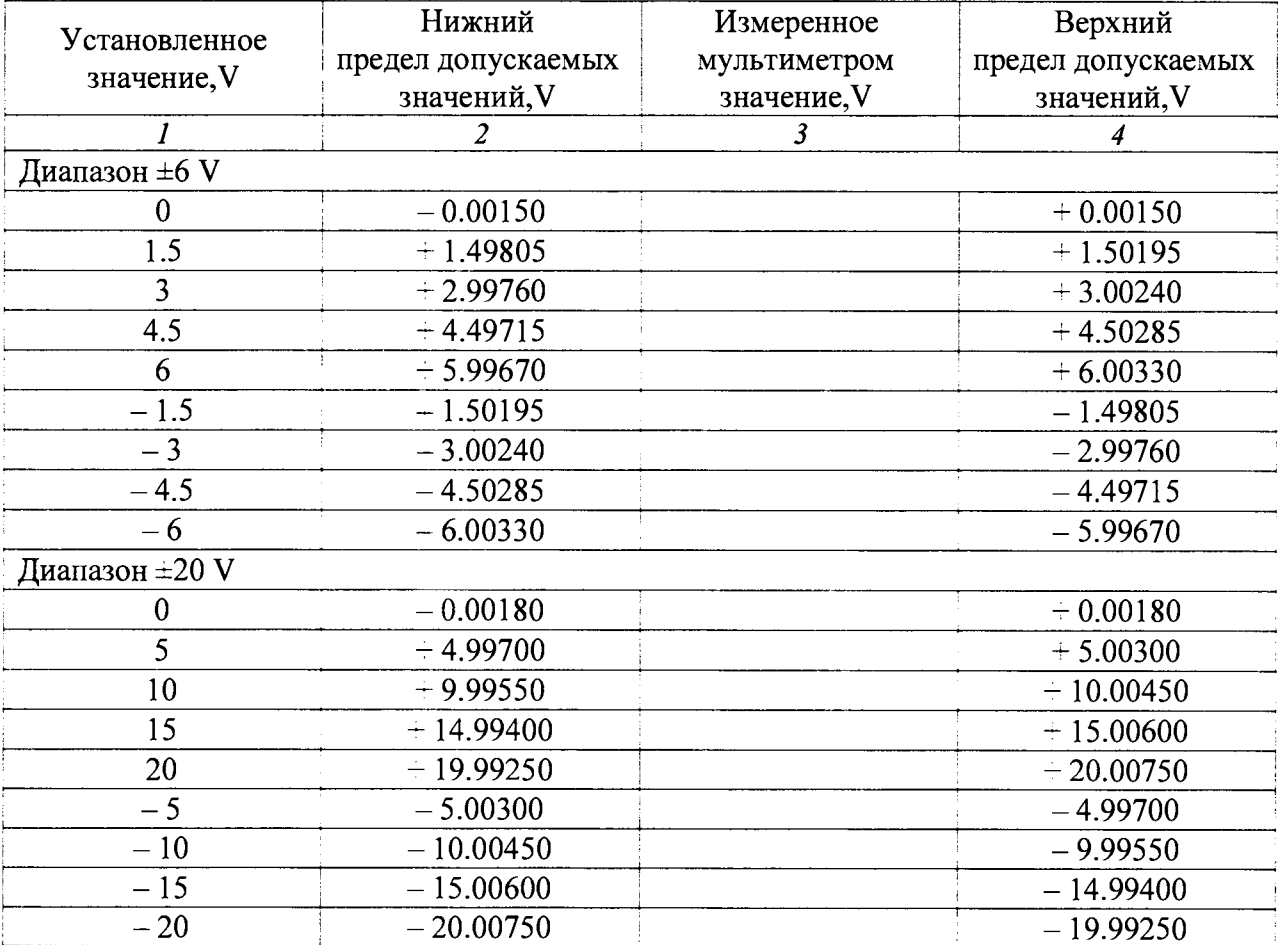

Таблица 7.4.3 - Погрешность установки постоянного напряжения N1 РХІ-4130, канал «1»

7.4.20 Выполнить действия по пунктам 7.4.1 - 7.4.19 для каналов «0» и «1» двух модулей N1 PXI-4130.

Использовать для канала «0» контакты «+6» и «±», для канала «1» контакты «OUT+» и «OUT-». Результаты измерений записать в таблицу 7.4.1.

На канале «1» выполнить операцию сначала для диапазона ±6 V, а затем для диапазона  $\pm 20$  V. При работе в диапазоне  $\pm 20$  V установить на мультиметре предел измерения 100 V. Результаты измерений на канале «1» в таблицу 7.4.3.

7.4.21 Закрыть виртуальную панель "NI-DMM" модуля мультиметра.

7.4.22 Отсоединить кабели от модулей.

### **8 ОФОРМЛЕНИЕ РЕЗУЛЬТАТОВ ПОВЕРКИ**

#### **8.1 Протокол поверки**

8.1.1 При выполнении операций поверки оформляется протокол в произвольной форме с указанием следующих сведений:

- полное наименование аккредитованной на право поверки организации;

- номер и дата протокола поверки
- наименование и обозначение поверенного средства измерения, установленные опции;
- заводской (серийный) номер;
- обозначение документа, по которому выполнена поверка;

- наименования, обозначения и заводские (серийные) номера использованных при поверке средств измерений, сведения об их последней поверке;

- температура и влажность в помещении:
- полученные значения метрологических характеристик:
- фамилия лица, проводившего поверку.

8.1.2 При положительных результатах поверки допускается протокол поверки не оформлять, а результаты поверки привести на оборотной стороне свидетельства о поверке по форме раздела «Метрологические и технические характеристики» описания типа.

#### 8.2 **Сви.1сгельс1в0 о поверке**

11ри положительных результатах поверки выдастся свидетельство о поверке и на переднюю панель измерительно-вычислительного комплекса установки наносится знак поверки в соответствии с Приказом Минпромторга России № 1815 от 02.07.2015 г.

#### 8.3 **Извещение о непригодности**

При отрицательных результатах поверки, выявленных при внешнем осмотре, опробовании, или выполнении операций поверки, выдается извещение о непригодности в соответствии с Приказом Минпромторга России № 1815 от 02.07.2015 г.

Заместитель генерального директоря по метрологии ЗАО «АКТИ-Мастер» Главный метролог ООО «КИА» **Д.Р. Васильев В.В. Суируннж**